# Setup StruxureWare to SysMan Alarm

**There are two options in SXW to transfer alarm information to SysMan Alarm Server**

- **E-Mail Notification**
- **Write to file Notification**

**This presentation will help you with the parts to set up in SXW More information about the SysMan configuration can be found at the link belowEven if it is written to TAC Vista the first seven pages will be very useful http://www.sysman.no/sites/files/downloads/sms\_from\_tac\_vista\_ENG.pdf**

3333

#### **E-Mail Notification**

 **Applicable both to Automation Server and Enterprise Server in a simple wayThe SysMan alarm server then uses a SMTP service to catch the information**

### **Write to file Notification**

 **Simple to apply to an Enterprise Server, not applicable on an Automation Server since the file system must be reached via secure FTP**

**The SysMan alarm server is reading the file from a configurable location**

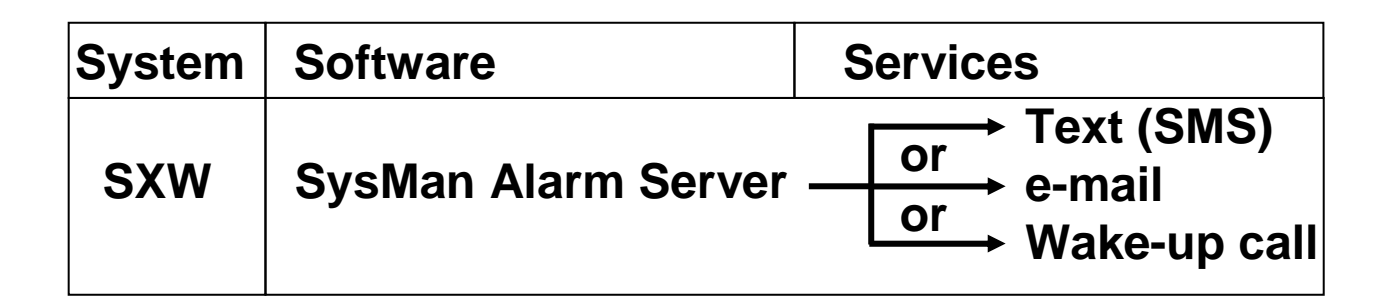

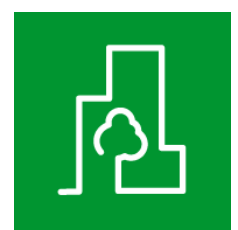

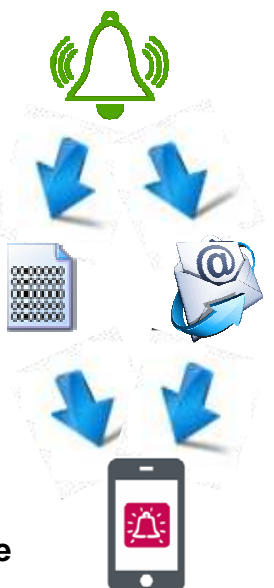

# Settings: Email notification

**Example**

- **1. Create a folder called Notification and right click to chose "New" "Notification" at the context menu**
- **2. Chose Email Notification**
- **3. Open the notification in the folder Notification and enter the special "e-mail address"**
- -**The e-mail address is "Number file"@"DNS name" or "cell phone No"@"DNS name" at the SysMan Server**
- **The "Number file" is a list file in the SysMan Server which contains the cell phone receiver numbers**
- **The DNS name must contain a "." to get through the syntax check of an email address**
- **Workaround: IP-address can also be used instead of DNS, a fixed IP-address**

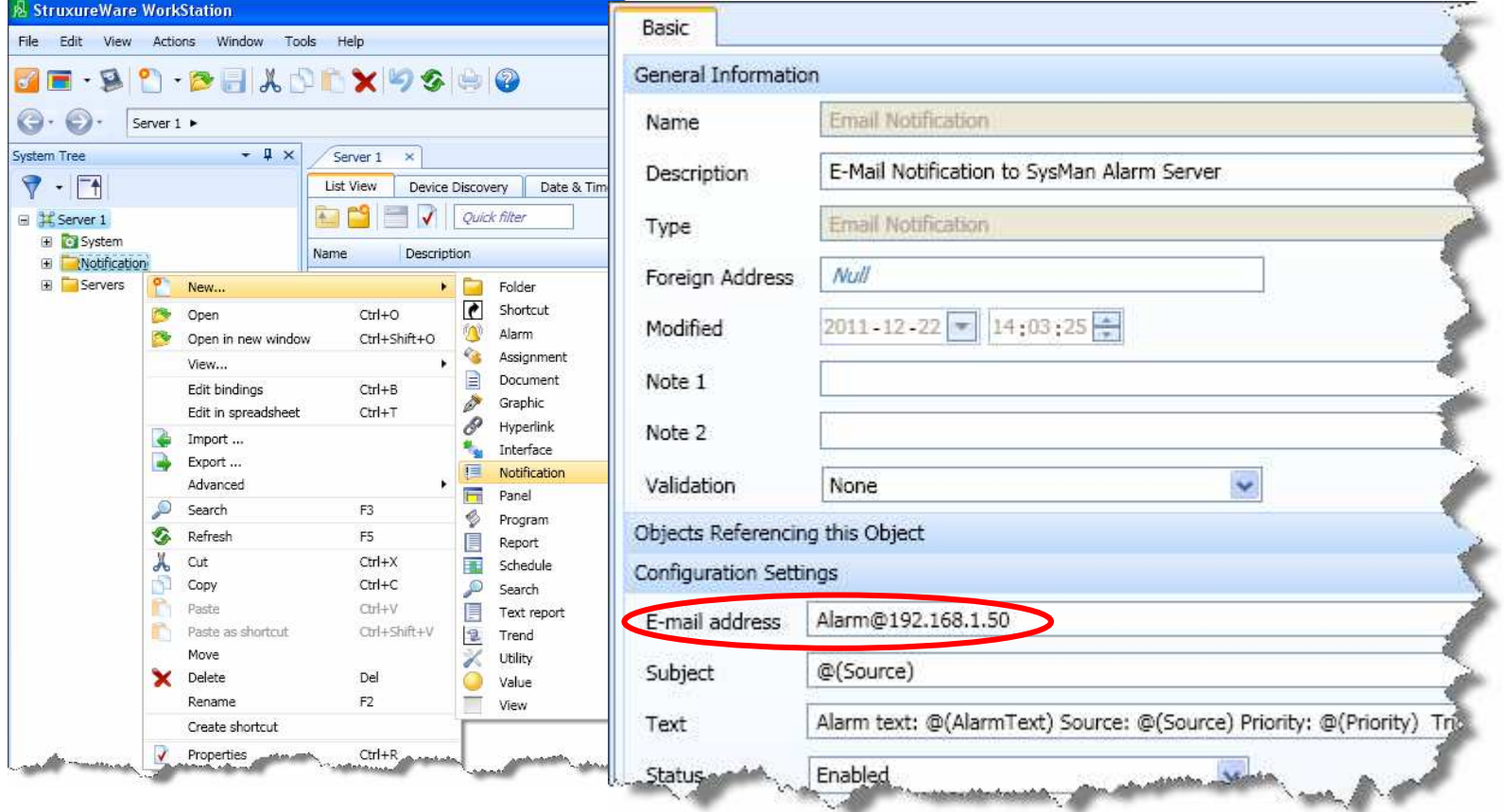

## Settings: Write to file notification

**Example**

**1. Create a folder called Notification and right click to chose "New" "Notification" at the context menu**

- **2. Chose Write to File Notification**
- **3. Open the notification in the folder Notification and enter a filename e.g. Alarm.txt**

-**The filename shall be the same as the "Number file" in SysMan Alarm Server, the number file contain receivers**-**This filename will be used if you want to send remote text message / sms to toggle the service on/off in the SysMan alarm server** 

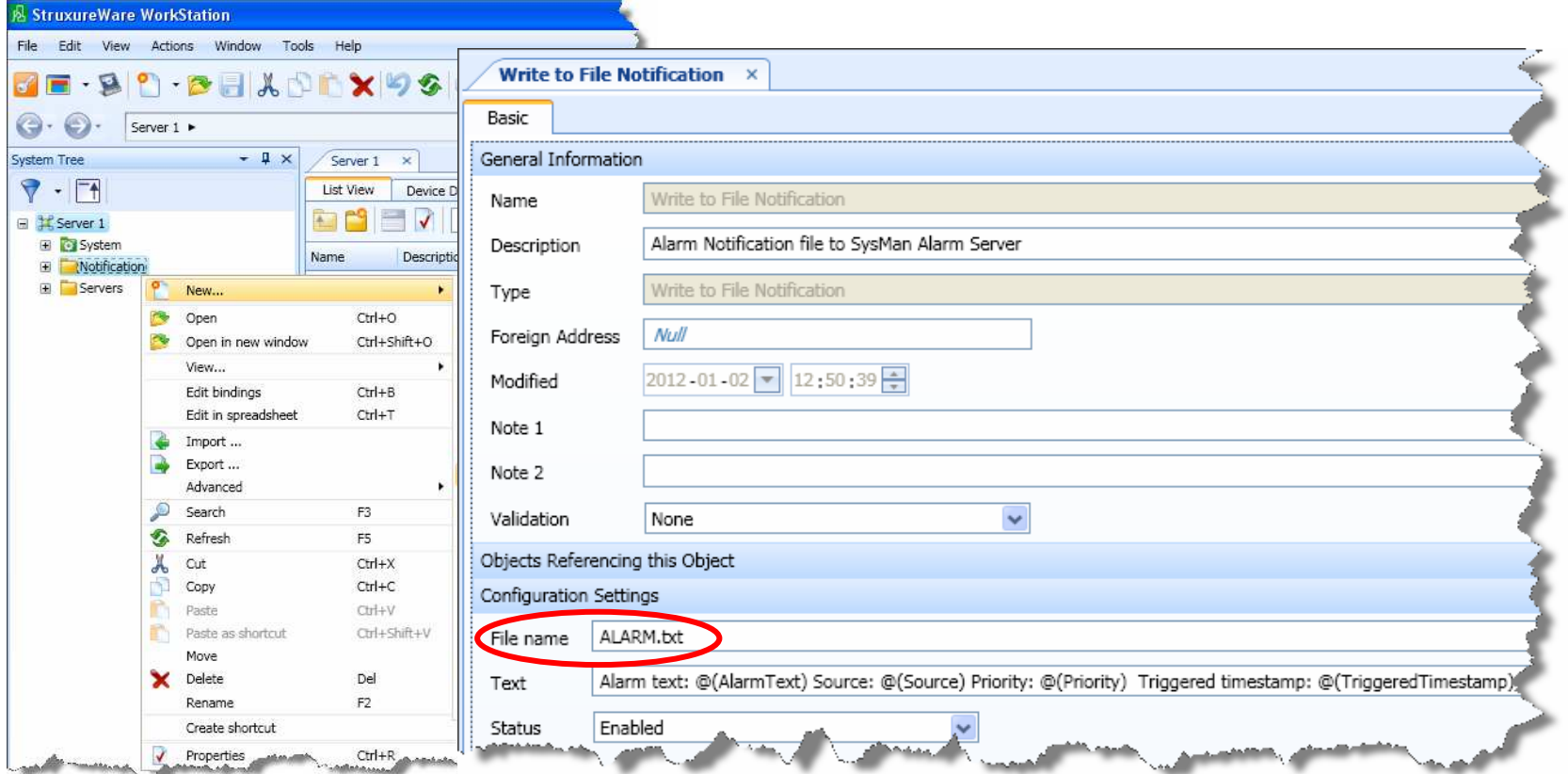

### Setup conditions

#### **Example**

**1. Right click on the Notification that you want to set conditions and chose "Edit Notification condition"**

**2. By default the Alarm State is added, in the current version the Alarm state condition Alarm is onlyworking it should be fixed in the next version.**

**3. By pressing the green +-sign you are able to ad several condition, Priority is common to use since it is normal to forward urgent alarms with high priority. If no condition is set all alarms will be forwarded/written**

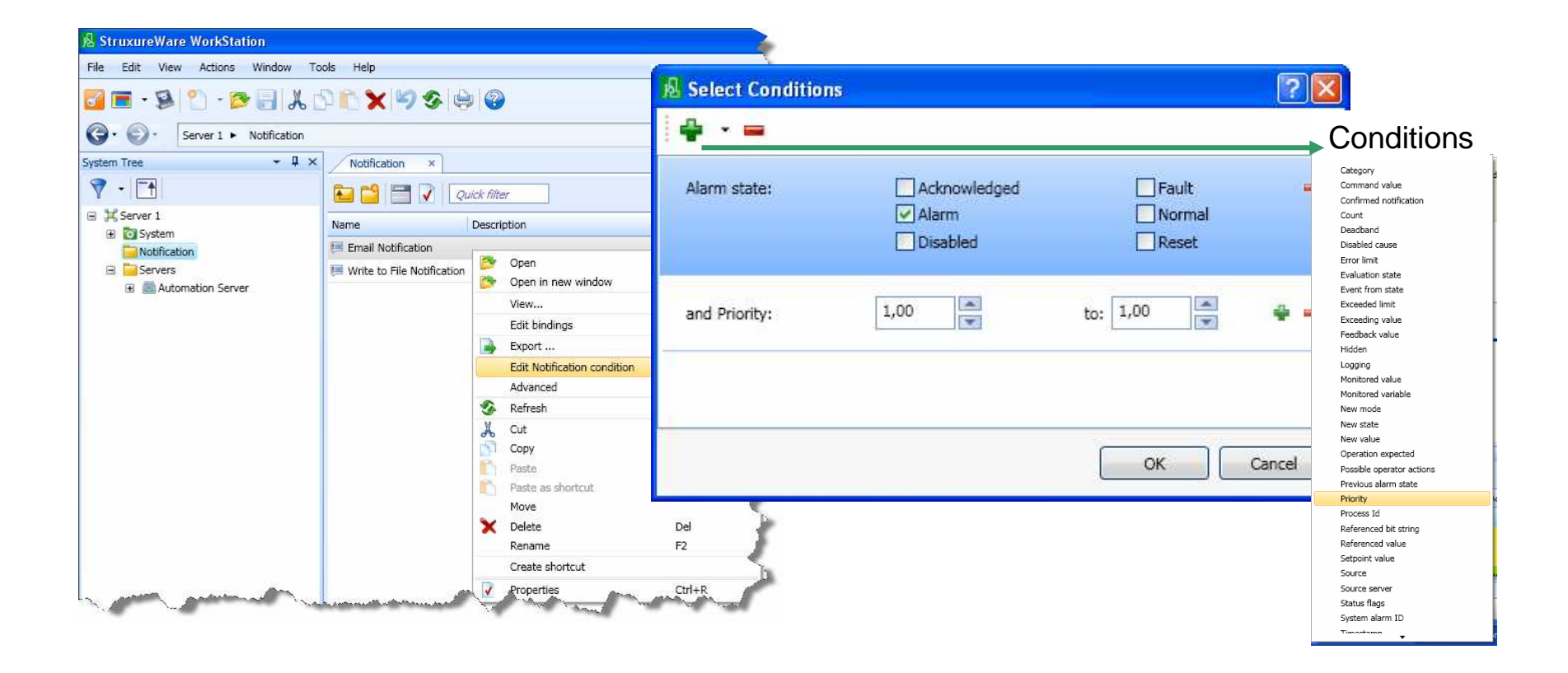

### Remember

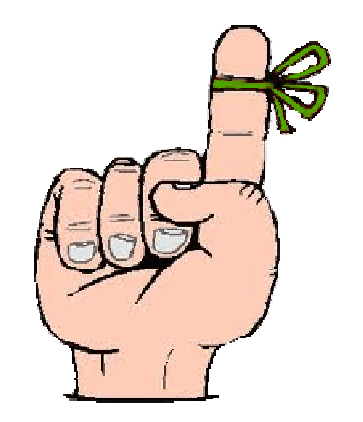

**Create a "Number file" in SysMan Alarm Server that has the same name that you have used in SXW**

**Enable conditions to filter out which alarms that are important to forward for Sms / text messages**

**Write to file not applicable to an Automation Server, only for Enterprise Server**

**File is by default written to the DB folder:**

C:\Documents and Settings\All Users\Application Data\Schneider Electric\StruxureWare 1.1\Enterprise Server\db\notifications

**If using DNS name it must contain "."**

**If using IP-Addressing, use a fixed IP-address**

**The computer where SysMan Alarm Server is installed on is listening for SMTP whenthe E-Mail Notification is used, the firewall must be correct configured to allow that-ICMP settings enable SMTP-ICMP settings allow echo request**

**Don't forget, the on-line help contains information about alarms substitution codes etc**